## **Neue Seite hinzufügen - Löschen von Seiten/Ordnern**

## l **Sitemap-Editor aufrufen und Navigationsebene auswählen**

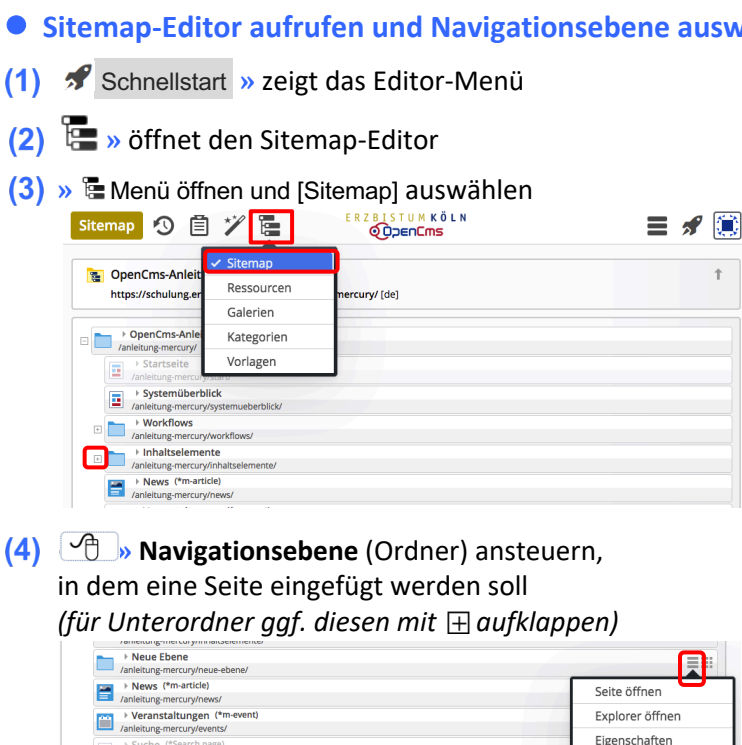

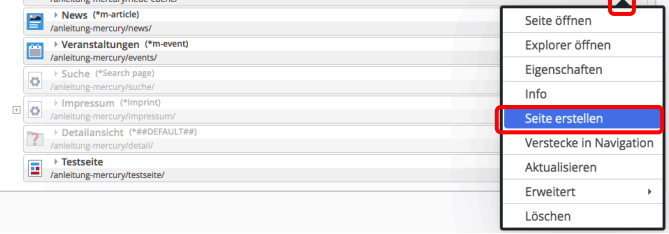

## **»** Menü öffnen

- l **Seite einfügen (aus Modellvorlage)**
- [Seite erstellen] **»** Fenster 'Modellvorlage auswählen' öffnen

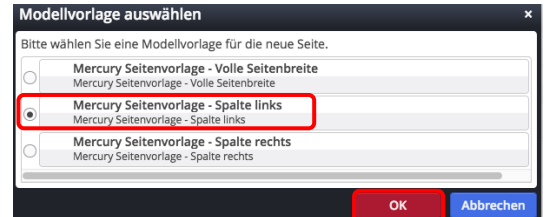

- ¤ **»** Modellvorlage auswählen
- OK **»** diese Seite wird **direkt unterhalb** des Ordners eingefügt Reue Ebene<br>
/anleitung-mercury/neue-ebene/ aniertalismercury/neue-ebene/page/<br>
The value Seite<br>
The value of the value of the value of the value of the value of the value of the value of the value of the value of the value of the value of the value of the value of
- **»** '*page'* durch den **Seitentitel** ersetzen > Neue Seite<br>/anleitung-mercury/neue-ebene/neue-seite/
- **(10)** ENTER >> Seitentitel speichern
- **»** ggf.die neue Seite im Ordner an die richtige Stelle schieben (drag & drop)!
- **»** die neue Seite im **Seiteneditor** aufrufen zur Bearbeitung

Der Seitentitel wird eingetragen als:

- Dateiname (ohne Leerzeichen!)
- § **Titel = Seitentitel im Kopfbereich (**vgl. F.4**)** und
- Navigation Text

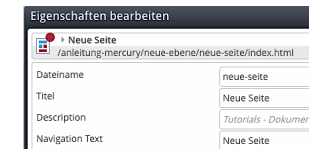

目の頃

ē Sitema

# **Weitere Menü-Funktionen**

#### **Versteckte/Zeige in Navigation**

[Verstecke in Navigation] bzw. [Zeige in Navigation] steuert, ob die Navigationsebene/Seite in der Navigation **angezeigt** wird oder nicht ("**versteckt**").

Versteckte Seiten/Nav.-Ebenen werden in der Sitemap *grau* angezeigt.

Ein direkter Aufruf über die Navigation ist nicht möglich! Sie können aber wie alle Seiten verlinkt werden!

## **Löschen von Seiten/Ordnern**

[Löschen] löscht diese Seite; bei Navigationsebenen/Ordnern auch alle Unterordner und Seiten!

**Die Inhaltselemente bleiben erhalten!**

Tipp: Zum schnellen Bearbeiten von "Versteckten Seiten" diese aufrufen und als Lesezeichen speichern!

 $\equiv$  :::

 $\bigcirc$